## Feliratkozás a technikusi gyakorlati tárgyakra

Ahhoz, hogy a hallgató elérje az oktatas.bme.hu oldalon a technikusi gyakorlat feltöltő felületeit, először be kell regisztrálnia a tárgyra, hiszen az ügyintézés idején a tárgyfelvétel Neptunon még nem történt meg.

A tárgy a kezdőoldalon az aktív félév (pl 2018/19/2), majd a Dékáni Hivatal tárgyai közt található. A Dékáni hivatal tárgyainak listájában jobb oldalt található információs gomb mellett található egy kis ajtószerű ikon, mely jelzi, hogy az adott tárgyra a hallgató magát be tudja íratni.

Szakdolgozat előkészítő (BSc, Infrastruktúra-építőmérnöki ágazat, Vízi közmű és környezetmérnöki  $\Omega$ specializáció) - BMEEODHA-HT

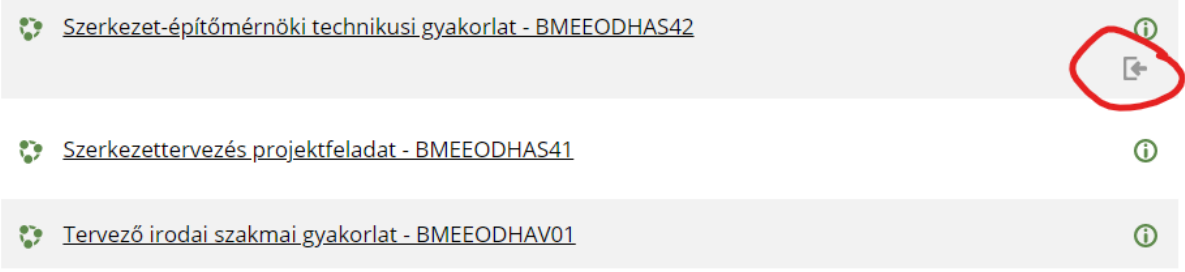

Az önbeiratkozásos tárgyakra kattintva, megnyílik a tárgy bemutató oldala, aminek alján található a beiratkozás gomb. Erre kattintva a hallgató a tárgyra beíratásra kerül, ezzel az összes benne rejlő anyaghoz hozzáfér.

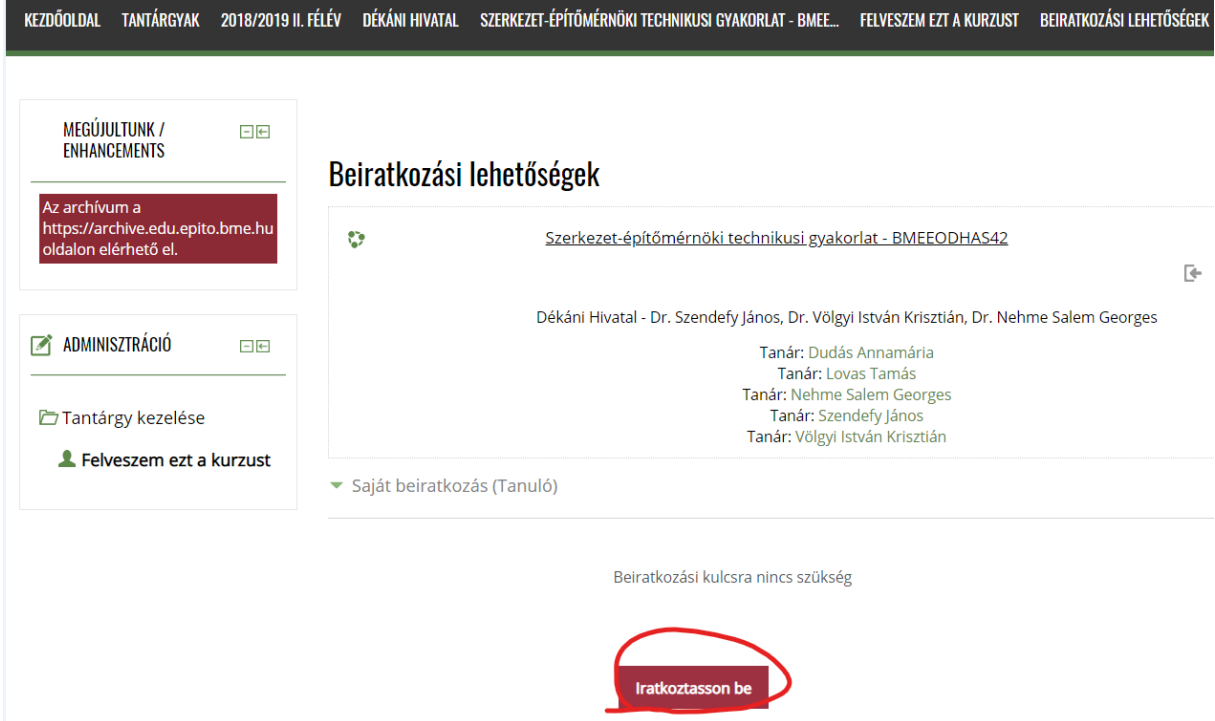